## **Faculty Feedback**

The Faculty Feedback tool is used to enable Faculty with the ability to report any student on their class roster who has "**never-attended**" the course. This information will be shared with each school/college's student service office for outreach, if applicable.

1. Click on **Faculty Feedback** on the Faculty and Advisor Services menu.

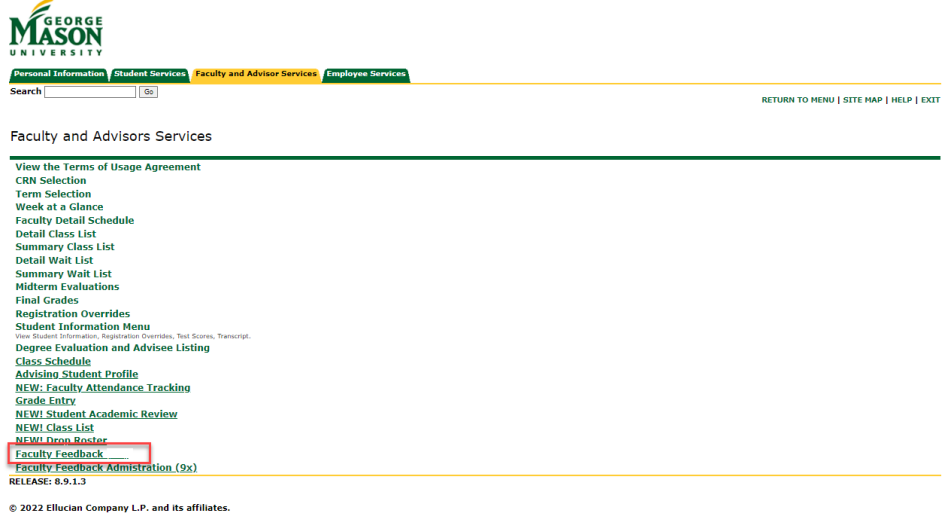

2. Click on a row to access the Faculty Feedback Roster, which contains a list of registered students.

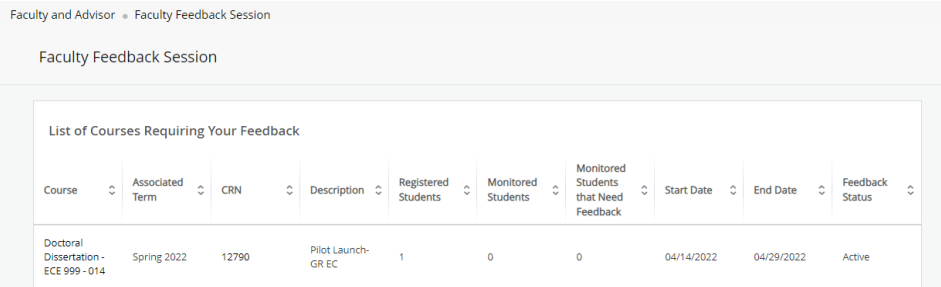

3. *Only report students that have "never attended" the course. Open each student record by s*electing the expand button on the right. **No estimated grade is required.** Once all updates have been made, click **Submit**.

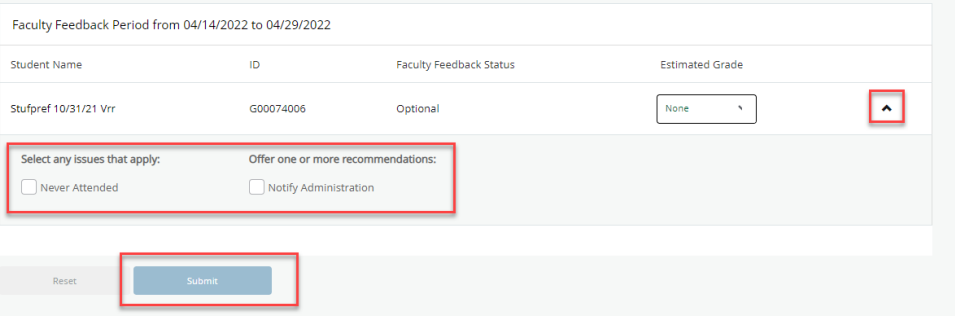

Contact [regsite@gmu.edu](mailto:regsite@gmu.edu) for additional assistance.